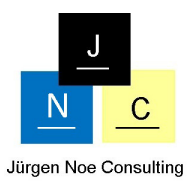

# Datenflussdiagramme in der SAP BW ASAP Methodologie

#### *1. Kurzeinführung SAP BW ASAP Methodologie*

Bei SAP Business Warehuose (BW) Projekten wird die SAP BW ASAP Methodologie eingesetzt. Diese Methodologie untergliedert sich üblicherweise in folgende Phasen:

- Requirement Gathering
- Business Blueprint
- Realization
- Final Preparation
- Go Live & Support

Während der Phase "Requirement Gathering" werden die Anforderungen der Endanwender aus den einzelnen Fachabteilungen (Business User) aufgenommen und konsolidiert. Die Anforderungen werden dabei meist in einem Pflichtenheft niedergeschrieben. Das Pflichtenheft enthält dabei unter anderem Angaben, welche Quelldaten verwendet werden und welche Berichte als Ergebnis vom Fachbereich erwartet werden. Das Pflichtenheft dient in der Phase "Business Blueprint" als Vorlage für das IT-Konzept. Im IT-Konzept wird festgehalten, wie die Anforderungen der Business User am System umgesetzt werden und welche Logiken im Einzelnen entwickelt werden müssen. Zur Umsetzung der Anforderungen wird ein Datenfluss beschrieben, der angibt, wie die Quelldaten über die einzelnen Schritte der Extraktion, Transformation und des Ladens zur Ausgabe der Informationen in den Berichten überführt werden müssen. In der Phase "Realization" wird das IT-Konzept am System umgesetzt. In der Praxis wird hier der zuvor meist grafisch beschriebene Datenfluss am System kundenspezifisch angepasst. Die notwendigen Elemente des Datenflusses, wie DataSource, DataStore Object oder Infocube sowie die benötigten Transformationen werden in der Reihenfolge angelegt, wie sie im Business Blueprint beschrieben wurden. Auch das Anlegen der Berichte, beispielsweise in der Bex Suite, erfolgt in diesem Schritt. In der Phase "Final Preparation" erfolgen üblicherweise die Tests und damit einhergehenden Fehlerkorrekturen am Datenfluss. Der Datenfluss wird dabei vom Entwicklungs- auf ein Qualitätssicherungssystem transportiert. Wurden die Tests erfolgreich durchlaufen, folgt die letzte Phase "Go Live & Support". Der entwickelte Datenfluss wird vom Qualitätssicherungsauf das Produktivsystem transportiert und mit Echtdaten geladen. Der Datenfluss ist damit "live".

## *2. Spezifikation des Datenflusses vor BW 7.3*

Datenflüsse konnten in den Vorgängerversionen von BW 7.3 zwar angezeigt und auch als JPG-Datei für die Dokumentation abgespeichert werden. Allerdings wurde die Darstellung bei komplexen Datenmodellen sehr schnell sehr unübersichtlich. Es gab nur sehr wenige Optionen, um den Datenfluss auf die wichtigen Elemente zuzuschneiden. Eine Konzeption des Datenflusses im SAP BW für den Business Blueprint war mit den vorhandenen Mitteln nicht möglich. Daher wurde der Datenfluss meist mit externen Tools, wie etwa Microsoft

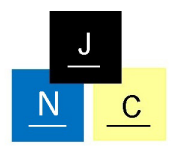

Jürgen Noe Consulting

PowerPoint oder Microsoft Visio entworfen. In Abbildung 1 sehen Sie ein Beispiel für einen Datenfluss in MS PowerPoint mit zusätzlichen Kommentaren:

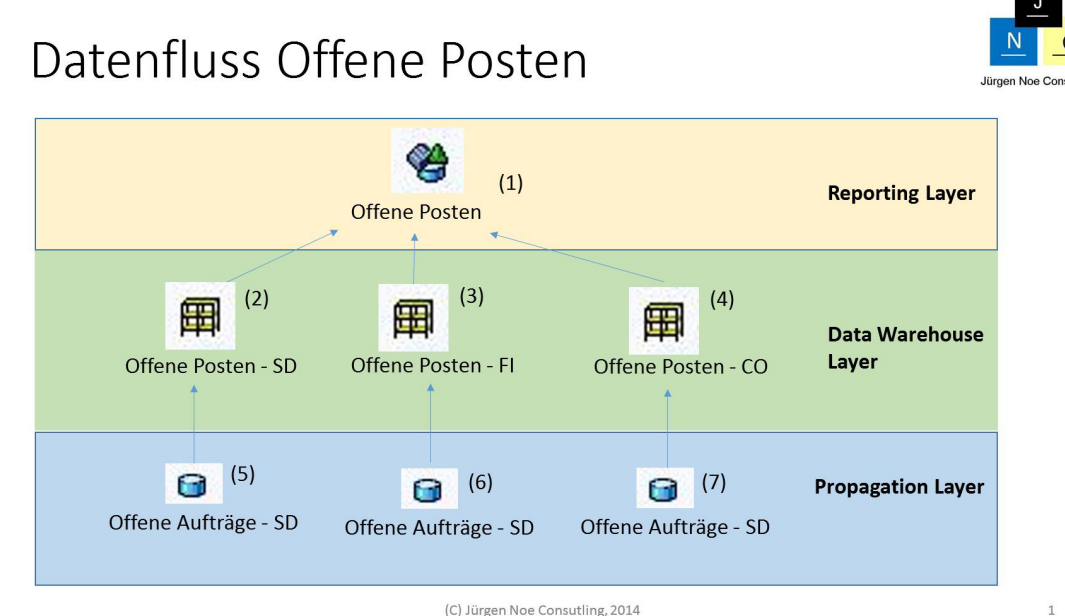

 $\textcircled{\small{0}}\textcircled{\small{0}}\textcircled{\small{0}}\textcircled{\small{0}}\textcircled{\small{1}}$ 

Abbildung 1: Datenfluss in MS Powerpoint

Der große Vorteil von MS Powerpoint und MS Visio lag in den grafischen Gestaltungsmöglichkeiten. Ähnlich wie ein Gebäude auf dem Reissbrett entworfen werden konnte, konnte durch die verfügbare Zeichenfläche auf der Powerpoint-Folie schnell der Datenfluss entworfen werden. Eine grafische Darstellung in einer Mehrschichten- oder LSA-Architektur war damit ohne größeren Aufwand möglich. Des Weiteren konnte der Datenfluss in verschiedenen Detaillierungsstufen dargestellt werden, in dem ausgehend von einer Grobarchitektur auf der ersten Folie dieser auf den weiteren Folien immer mehr verfeinert werden konnte. Eine weitere Stärke war, dass parallel zu dem Datenfluss Kommentare angegeben werden konnten. Zusätzlich konnten weitere Optionen, wie beispielsweise das Nachlesen von Daten in einer Transformation aus einem anderen InfoProvider ebenfalls grafisch abgebildet werden.

Zum Vergleich sehen Sie in Abbildung 2 den automatisch vom BW-System generierten Datenfluss als Beispiel:

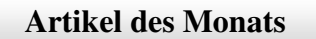

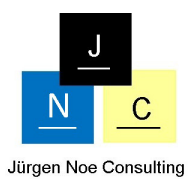

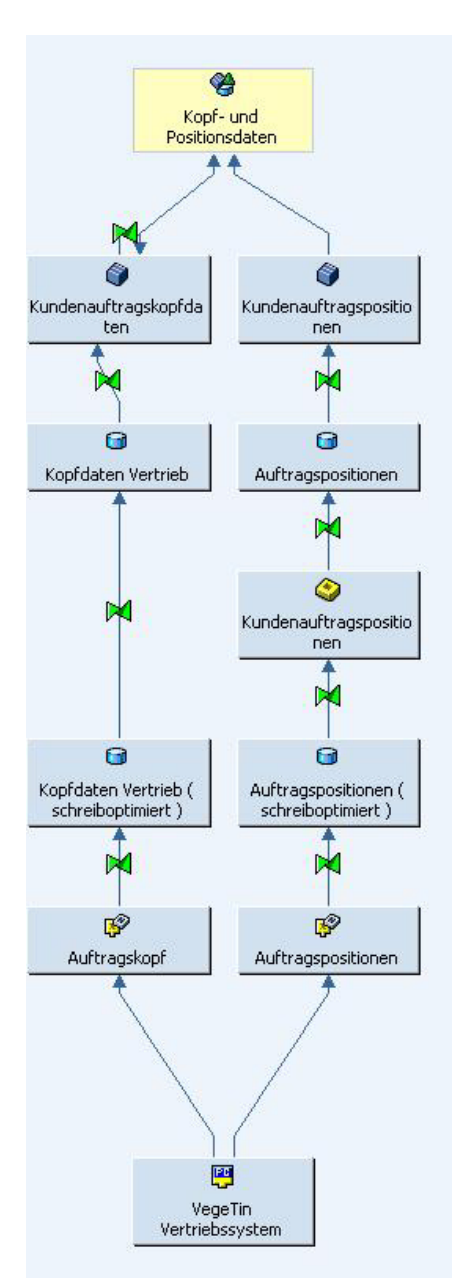

Abbildung 2: Generierter Datenfluss

Die Schwäche der externen Tools lag darin, dass der PowerPoint Foliensatz nicht im SAP BW System abgespeichert und später als Referenz herangezogen werden konnte. Zur Versionierung des Datenflusses war man auf externe Tools oder auf die Möglichkeiten des Dateisystems angewiesen. Für die Entwickler bedeutete der Einsatz der externen Tools, dass das in MS PowerPoint entworfene Datenmodell erst während der Realisierungsphase am System nachgebaut werden musste. Mit der Weiterentwicklung des BW Systems, mit dem neue InfoProvidertypen ausgeliefert wurden, mussten die Vorlage-Dateien im Gegenzug immer mit aktualisiert werden, um auch die neuesten InfoProvidertypen für die Konzeption nutzen zu können. Ebenso mussten zum Abgleich zwischen Konzept und Realisierung immer mindestens zwei Tools nebeneinander gehalten werden.

Eine echte Integration zwischen Entwurf und Entwicklung des Datenflusses lag in keiner Weise vor.

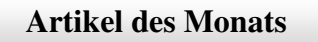

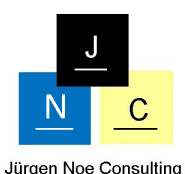

Dieser Medienbruch und kleinere Workarounds in den verschiedenen ASAP Phasen mussten in der Vergangenheit zwangsläufig in Kauf genommen werden.

# *3. Datenflussdiagramme in BW 7.3*

Mit den Datenflussdiagrammen in BW 7.3 ist dieser Medienbruch, wenn auch mit Einschränkungen, behoben. Datenflussdiagramme können direkt aus der Administrator Workbench heraus aufgerufen, abgespeichert, versioniert und als JPG-Datei dokumentiert werden. Beim Start der Datenflussdiagramme steht eine leere Zeichenfläche zur Verfügung, auf der wie in MS PowerPoint gezeichnet werden kann. Durch Datenflussdiagramme bietet sich damit schon früh während der Business Blueprint Phase die Möglichkeit, eine Grobarchitektur des gesamten Datenmodells am System zu entwerfen. In Abbildung 3 sehen Sie ein Beispiel für eine Grobarchitektur einer Anwendung zur Analyse von offenen Posten, mit den Datenflussdiagrammen erzeugt:

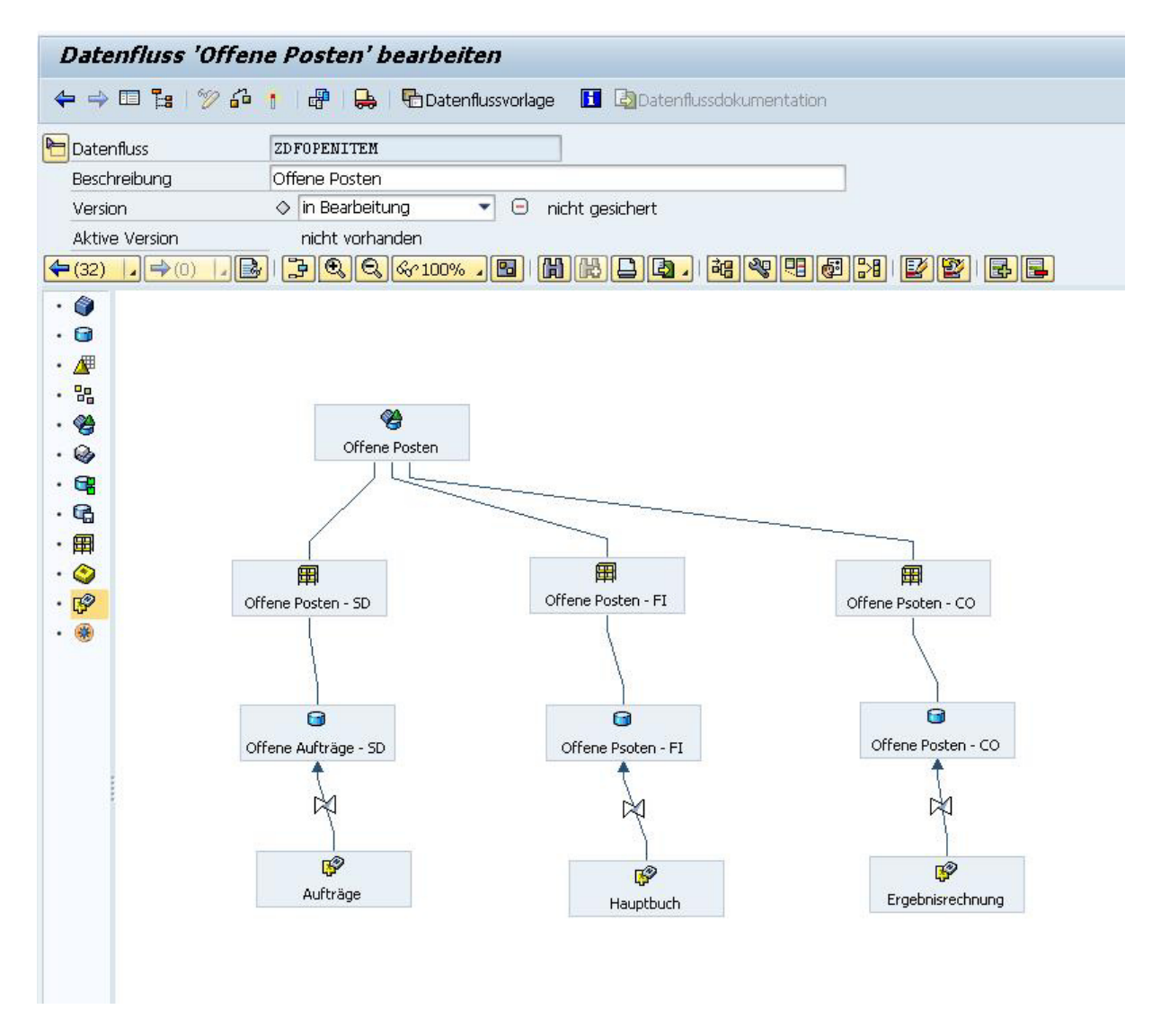

Da nicht zwingend technische Namen für die einzelnen Objekte im Datenfluss angegeben werden müssen, ist der Freiheitsgrad im Entwurf sehr hoch.

© Jürgen Noe Consulting, 2014 Durch die Möglichkeit verschiedene Ebenen im Datenfluss ein- oder ausblenden zu können, gewinnen auch Darstellungen von komplexeren Datenmodellen deutlich an Übersichtlichkeit.

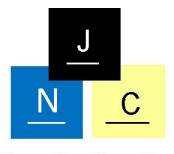

Jürgen Noe Consulting

Die Grobarchitektur kann schrittweise immer mehr verfeinert werden, bis der Datenfluss in der gewünschten Detailtiefe gezeichnet ist.

Durch die integrierte Versionierung, die mit BW 7.3 für alle Workbench-Objekte ebenfalls hinzukam, können jederzeit auch beliebige Versionen des Datenflusses erstellt und miteinander verglichen werden. Das Datenflussdiagramm kann auf die Qualitätssicherungsund Produktionssysteme transportiert werden, was den einfachen Abgleich des Datenmodells zwischen Soll- und Ist-Zustand erlaubt.

Für die Entwickler bedeutet dies eine wesentliche Erleichterung, da nicht mehr alle Objekte von Scratch aus am System nachgebildet werden müssen. Ein mühsames Nachziehen von neuen Infoprovidertypen in einem externen Template entfällt auch, da die Datenflussdiagramme nativ alle InfoProvidertypen unterstützen.

#### *4. Grenzen der Datenflussdiagramme in BW 7.3*

Trotz der vielen Verbesserungen, die sich durch die Einführung von Datenflussdiagrammen ergeben haben, kann nicht ganz auf externe Tools wie MS PowerPoint verzichtet werden. Abbildung 4 zeigt den in Abbildung 1 aufgeführte Datenfluss mit Nacharbeiten in MS PowerPoint:

# Datenfluss Offene Posten

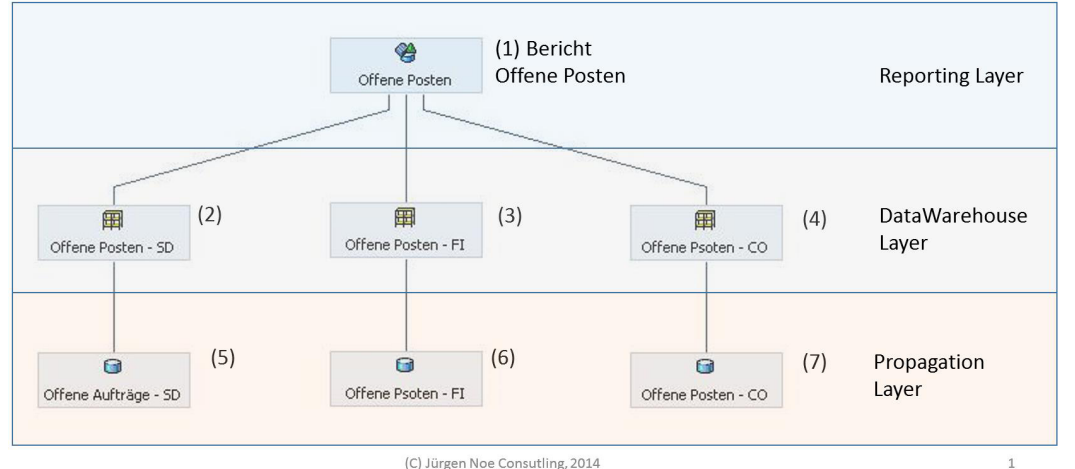

 $\textcircled{a} \textcircled{b} \textcircled{a} \textcircled{a} \textcircled{a}$ 

Abbildung 4: Datenfluss aus BW 7.3 in MS Powerpoint

Kommentare sind nur sehr eingeschränkt möglich. Kommentierungen beschränken sich auf die Bezeichnung des InfoProviders. Bei Transformationen kann keinerlei zusätzliche Beschreibung angefügt werden. In der aktuellen Version ist in den Datenflussdiagrammen kein zusätzlicher Menüpunkt "Kommentar" verfügbar, der an beliebiger Stelle im Datenfluss platziert werden könnte. Für eine Einordnung der InfoProvider in eine Mehrschichtenarchitektur ist ein Nacharbeiten des als JPG-Datei gespeicherten Datenflusses mit einem Grafiktool erforderlich. Ebenso fehlt für die Blueprint Phase eine Option zur grafischen Darstellung von Nachleseoperationen bei Transformationen. In der Entwicklungsphase steht beispielsweise die Nachleseoperation aus Stammdaten in der Transformationenn zur Verfügung. Jedoch muss dazu direkt in die Transformation aus dem Datenflussdiagramm abgesprungen werden.

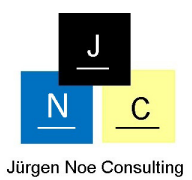

## *5. Zusammenfassung*

Mit den Datenflussdiagrammen in BW 7.3 ist der große Medienbruch in den einzelnen Phasen der ASAP Methodologie beseitigt. Ein Datenfluss kann gemäß der ASP Methodologie schon in der Business Blueprint Phase entworfen werden. Auf einer Zeichenfläche lässt sich ein Datenfluss in einer beliebigen Detailtiefe modellieren. Die Vorteile liegen in einem nahtlosen Übergang zwischen Blueprint- und Entwicklungsphase und der integrierten Versionierung. Für Kommentierungen, Darstellung von Nachleseoperationen und Einordnung der einzelnen Objekte des Datenmodells innerhalb einer Mehrschichten-Architektur ist man jedoch nach wie vor auf externe Tools angewiesen.

#### *6. Informationen zu Jürgen Noe Consulting*

Jürgen Noe Consulting, mit Sitz in Mannheim, ist spezialisiert auf Beratung im Bereich Business Intelligence. Der Beratungsschwerpunkt liegt dabei auf den Produkten SAP Business Warehouse, SAP BO Business Intelligence und SAP HANA. Bei Espresso Tutorials erschien im Juli 2014 das Buch "Schnelleinstieg in SAP Business Warehouse (BW)".